## Wikiprint Book

Title: Downloading the Source from SVN

Subject: Ecopath Developer Site - DownloadingTheSourceFromSvn

Version: 22

Date: 2024-04-25 20:54:48

## **Table of Contents**

Downloading the Source from SVN

3

## **Downloading the Source from SVN**

This article describes how one would download the sources.

Please note, you must write us at ewedevteam@? to request permission stating **who, why and how** you would use the sources in-order to download the sources. From there, we will give you access to our SVN server.

- i. Ensure you have been granted access to the SVN server via ewedevteam @?.
- ii. Install ?TortoiseSVN.
- iii. Create a folder [your path]/Ecopath\_dev/Ecopath6.
- iv. Right click on the Ecopath6 folder and select SVN Checkout.

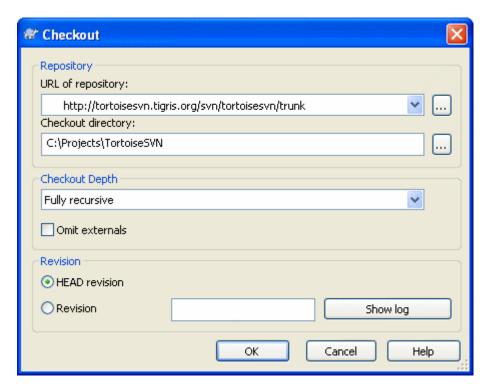

 $i. \quad \text{Enter the URL of Repository below and ensure the location of the folder to [your path]/Ecopath\_dev/Ecopath6:} \\$ 

Ecopath6: <a href="http://sources.ecopath.org/svn/Ecopath/trunk/Ecopath6">http://sources.ecopath.org/svn/Ecopath/trunk/Ecopath6</a> Click OK and enter your username and password

i. Repeat steps 2 - 4 to with Ecopath5 to download the sources for Ecopath5.

Ecopath5: <a href="http://sources.ecopath.org/svn/Ecopath/trunk/Ecopath5">http://sources.ecopath.org/svn/Ecopath/trunk/Ecopath5</a>

There are several alternatives available to TortoiseSVN, such as ?RapidSVN.

We use <u>?AnkhSVN</u> to integrate SVN functionality directly into Visual Studio. Note that AnkhSVN only works with the full versions of Visual Studio; express versions do not support the use of development environment plug-ins and add-ins.